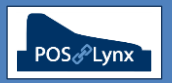

## Topic: **DESKTOP ICON CONFIGURATION TO AUTOMATICALLY OPEN YOUR DATABASE**

When Uniwell Lynx is installed on your computer, icons are added to your Windows desktop and Start Menu (under All Programs > Lynx Software)

FAQ: How can I modify the icons so that they automatically open up a specific Uniwell Lynx database?

- *Add the full path and filename of the data file (\*.lnx) you wish to open to the 'Target' line in the shortcut properties, being sure to do so outside the "quotes" surrounding the existing target*
- *You can access the shortcut properties by right-clicking on the program icon and selecting 'Properties'. Sample Target line:*
	- "C:\Lynx Software\Uniwell Lynx v8\Uniwell Lynx.exe" C:\Lynx Software\Uniwell Lynx v8\MyData.lnx

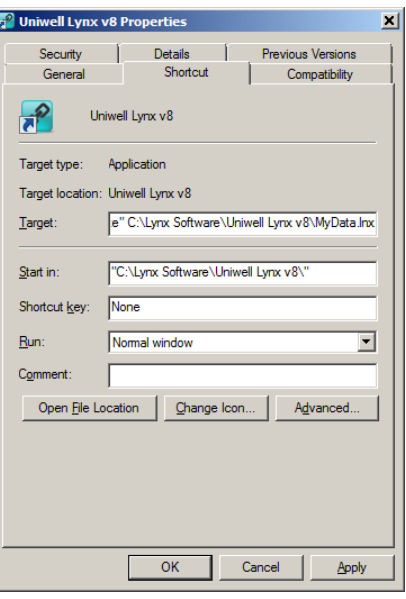

- *Note: Each icon is a separate entity in Windows with its own set of properties, so modifying your desktop icon will not change the settings for the icon in the Start Menu. You will need to do that separately*
- *For sites requiring access to only one database, we would suggest that you make the same modification on all of your Uniwell Lynx icons to alleviate confusion*
- FAQ: Can I copy an icon into my Windows Startup folder (found in the Start Menu) so that my Lynx Software program opens automatically when I start my computer?
	- *Yes. But remember that this is a separate icon to the ones that were automatically created when you installed your software, so you will need to make the applicable adjustments to its properties*
- FAQ: Do I need to redo these adjustments if I update, upgrade or reinstall the software?
	- *If the software is re-installed or updated to a later revision of the same version, the default icons you had already adjusted will have be removed, and a new set of icons created that again require your modifications*
		- *Note: If you rename the icons that you modify (eg. from 'Uniwell Lynx v8' to 'My Uniwell Lynx'), the renamed icon will not be modified when the software is re-installed. Renaming the icon can be done by right-clicking on the icon (from the Windows desktop) and selecting 'Rename' or adjusting the name on the 'General' tab of the icon properties. A new 'default' icon will be created (that you will likely want to delete)*
	- *Upgrading to a new version of Uniwell Lynx (eg. v7 to v8) creates a new set of default icons for the new version, which would all require your modifications*